# DisConvReact Demo

Fall 2020

#### Team Members

● Sean Crowley ○ 5th year CS ○ C, C++, Java, and Python ● Zihuan Wu (Mark) ○ 4th year CS ○ Java, Python, C and R

- Suma Cherkadi
	- 4th year CS
	- C, Java, Python and **JavaScript**

#### **Discrete Convolution**

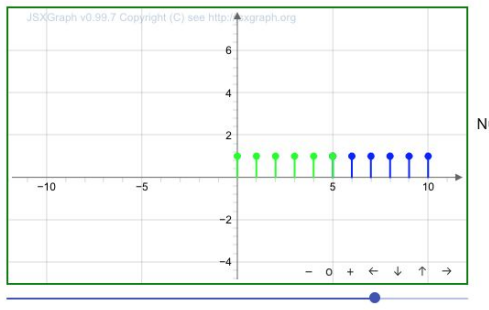

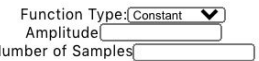

 $Functions:$ 

 $f(x) = a\sin(bx + c) + d$ 

 $f(n) = ca^n - nd$ 

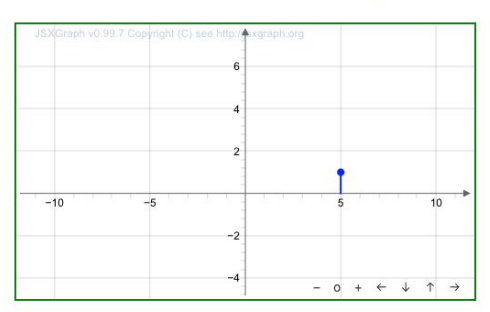

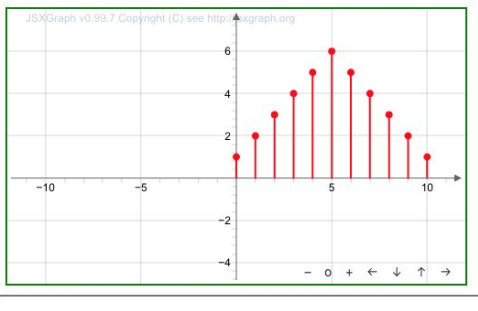

## Old GUI - Spring 2020

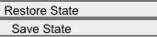

## Overall Goals

- Front End: Add functionality to match the original Discrete Convolution MATLAB GUI
	- Add more input signals for the two inputs
	- Display both input graphs separately
	- Allow the user to choose delay and which function to flip
- Grading: Attach the GUI to an autograder using Gradescope to allow the labs to be graded more efficiently
- Template: Create a React Template for future VIP students to build off of for other Lab GUIs

## Front End - Signal Types and Layout

- Implement all six signal types
	- Two from last semester + Four from this semester
- Adjust the graph layout
	- More similar to what we have on MATLAB

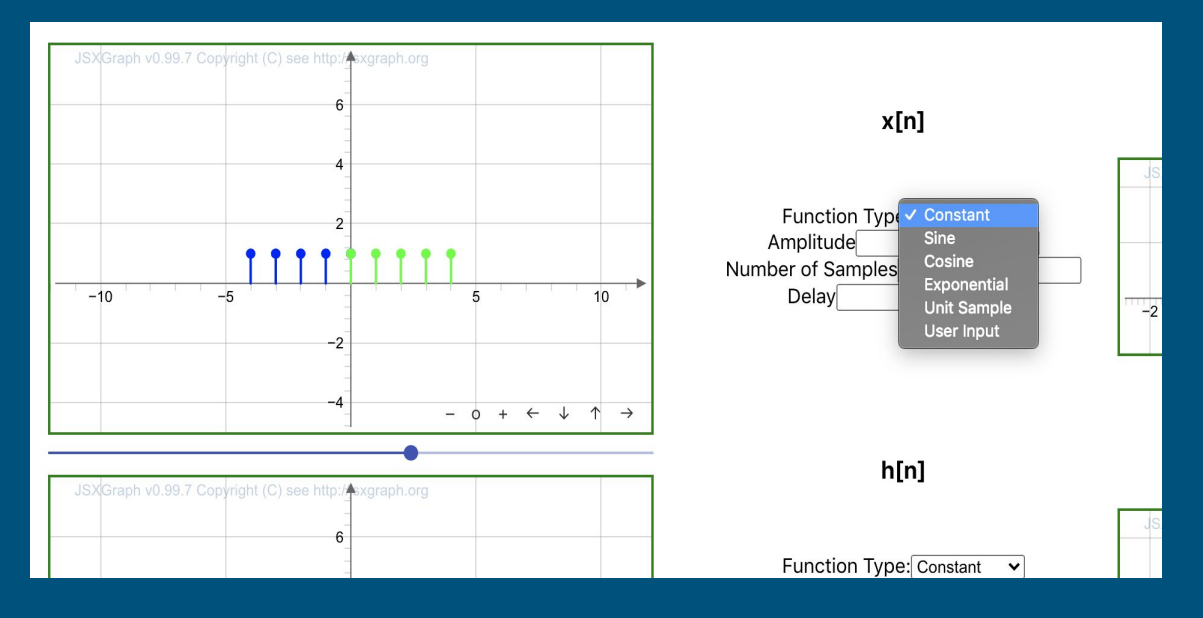

#### Front End - User Interaction

- Improve user-input option and customization
	- More interactions with users
- Display all functions
	- Give users formulas to look up

 $\circ$  Flip x[n]  $\bullet$  Flip h[n]  $Functions:$  $f(x) = a\sin(bx + c) + d$  $f(n) = ca^n - nd$  $f(x) = a\cos(bx + c) + d$  $f(g) = c$ User ID:

### Front End - Separate Inputs

- Two separate input graphs displayed
- Two separate dropdown lists to control  $f(x)$  and  $h(x)$ 
	- The parameters of both inputs are customizable
	- Changes to these parameters immediately reflect on the respective input graphs

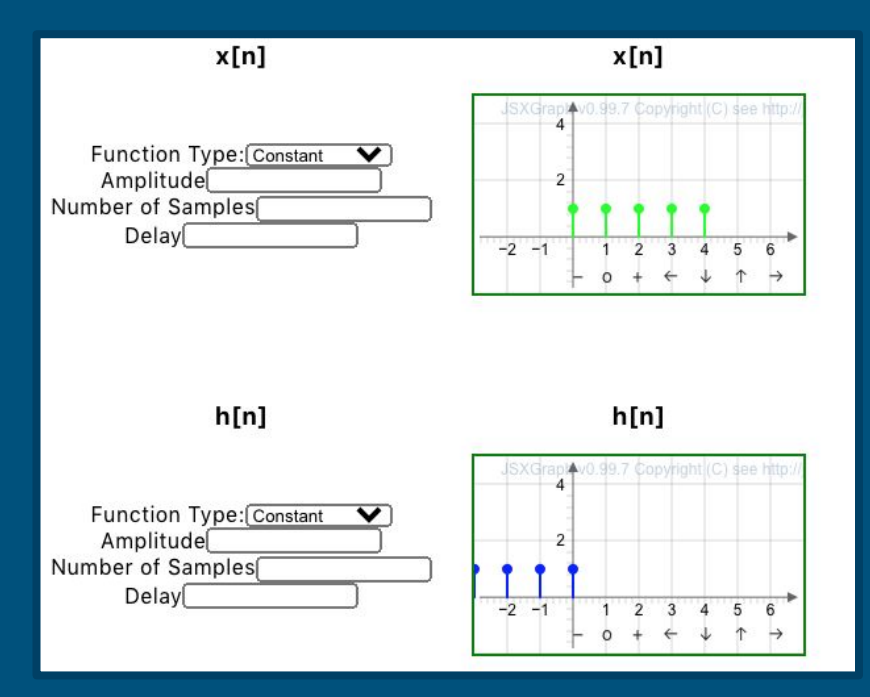

## Front End - Flip and Delay

#### ● Flipping

- $\circ$  The user can choose which input to flip
- $\circ$  The multiplication graph and the convolution both display the change
- Delay
	- $\circ$  Every input type (except User input) has the parameter delay to shift the array by a given amount

## Autograder

• Students will complete the lab through our GUI and save the state of their final solution. • Students will then upload their

"submission.json" file to Gradescope.

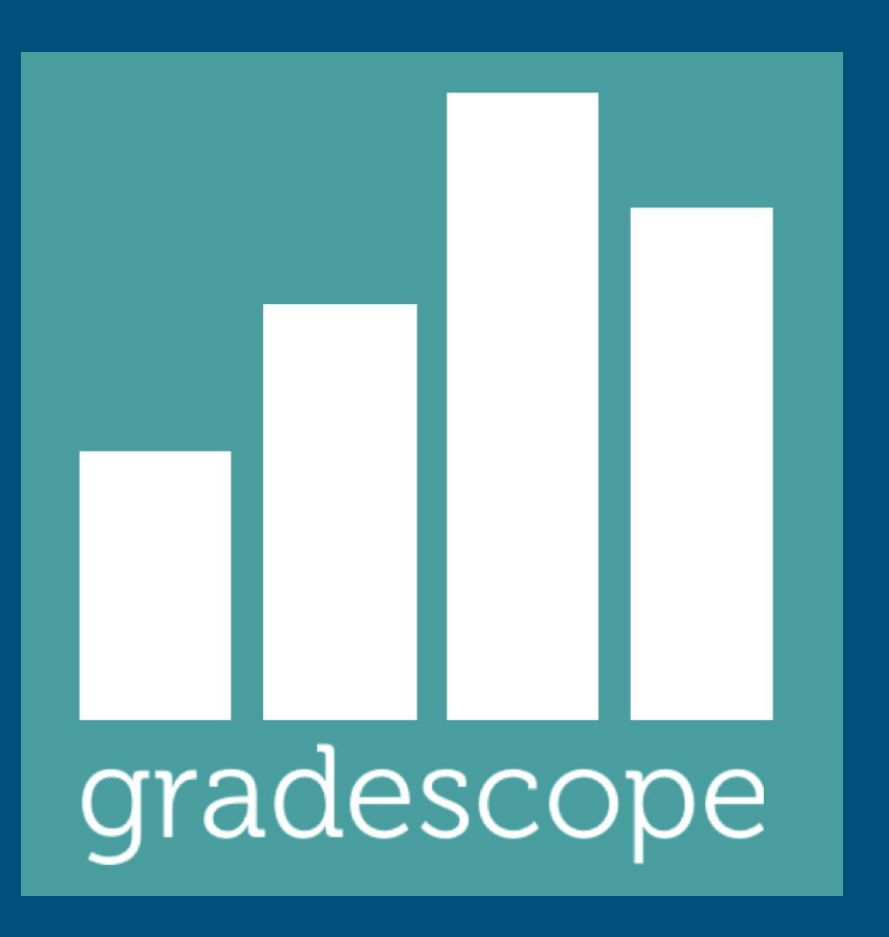

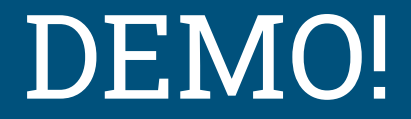

#### Next Steps

- Lab Template based on component setup
- Look at autograding from SQL directly
- Fix bounding boxes to make all graphs easier to view without extra manipulation